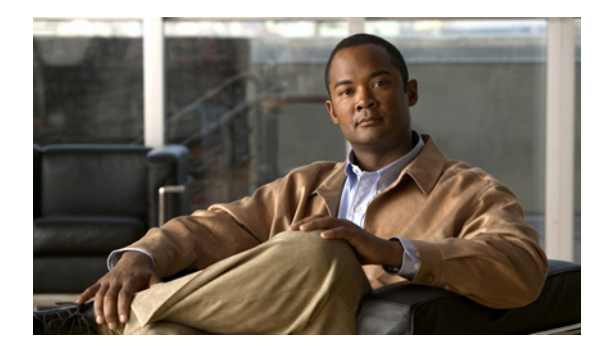

# **PPP over Ethernet Client**

**First Published: May 25, 2001 Last Updated: March 28, 2011**

The Point-to-Point Protocol (PPP) over Ethernet Client feature provides PPP over Ethernet (PPPoE) client support on routers.

PPPoE is a commonly used application in the deployment of digital subscriber lines (DSL). The PPP over Ethernet Client feature expands PPPoE functionality by providing support for PPPoE on the client as well as on the server.

# **Finding Feature Information**

Your software release may not support all the features documented in this module. For the latest feature information and caveats, see the release notes for your platform and software release. To find information about the features documented in this module, and to see a list of the releases in which each feature is supported, see the ["Feature Information for PPP over Ethernet Client" section on page 23](#page-22-0).

Use Cisco Feature Navigator to find information about platform support and Cisco software image support. To access Cisco Feature Navigator, go to [http://www.cisco.com/go/cfn.](http://www.cisco.com/go/cfn) An account on Cisco.com is not required.

## **Contents**

- **•** [Prerequisites for PPPoE Client, page 2](#page-1-0)
- **•** [Restrictions for PPPoE Client, page 2](#page-1-1)
- [Information About PPPoE Client, page 2](#page-1-2)
- **•** [How to Configure a PPPoE Client, page 4](#page-3-0)
- **•** [Configuration Examples for PPPoE Client, page 19](#page-18-0)
- [Additional References, page 21](#page-20-0)
- **•** [Feature Information for PPP over Ethernet Client, page 23](#page-22-0)

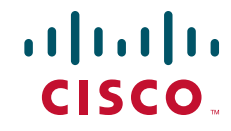

Ι

# <span id="page-1-0"></span>**Prerequisites for PPPoE Client**

PPP connections must be established between two endpoints over a serial link or over an ATM virtual circuit (VC).

# <span id="page-1-1"></span>**Restrictions for PPPoE Client**

- For PPPoE over ATM, one permanent virtual circuit (PVC) supports multiple PPPoE clients, allowing multiple PPPoE sessions to run concurrently on the same PVC. An ATM PVC is allowed to be a member of several dialer pools as long as the dialer pool number is unique.
- For PPPoE, each PPPoE client must use a separate dialer interface and a separate dialer pool.
- **•** For the PPPoE—Max-Payload Support on Client feature the physical interface should support a maximum transmission unit (MTU) greater than 1500.
- **•** [For the PPPoE—Max-Payload Support on Client feature, appropriate configuration is required on](http://www.cisco.com/en/US/docs/ios/bbdsl/configuration/guide/bba_ppp_mx_payld.html)  [the Broadband Remote Access Server \(BRAS\). For more information, see the](http://www.cisco.com/en/US/docs/ios/bbdsl/configuration/guide/bba_ppp_mx_payld.html) "PPP-Max-Payload and IWF PPPoE Tag Support" module.

# <span id="page-1-2"></span>**Information About PPPoE Client**

- **•** [PPPoE Client Network Topology, page 2](#page-1-3)
- **•** [PPPoE Client Support on ATM PVCs and Ethernet Interfaces, page 3](#page-2-0)
- **[PPPoE Client Session Initiation, page 4](#page-3-1)**

## <span id="page-1-3"></span>**PPPoE Client Network Topology**

The PPP over Ethernet Client feature provides PPPoE client support on routers on customer premises. Before the introduction of this feature, Cisco IOS software supported PPPoE on the access server side only. [Figure 1](#page-2-1) shows the typical network topology for configuring a PPPoE client on an Ethernet interface (E1 interface).

<span id="page-2-1"></span>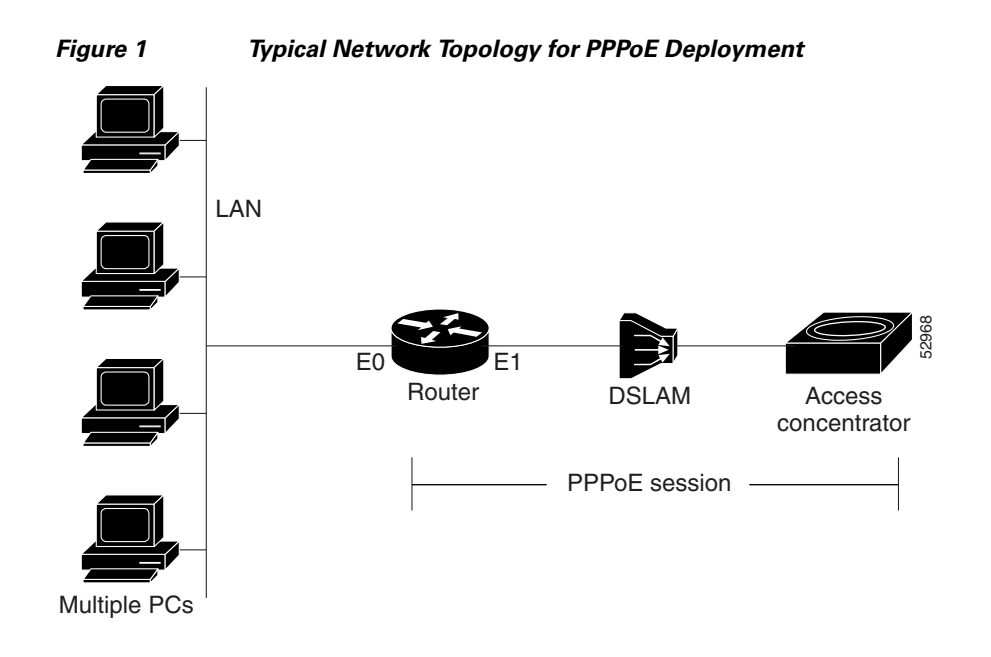

## <span id="page-2-0"></span>**PPPoE Client Support on ATM PVCs and Ethernet Interfaces**

The PPPoE Client feature provides PPPoE client support on ATM PVCs and Ethernet interfaces. A dialer interface must be used for cloning virtual access.

Prior to Cisco IOS Release 12.4(15)T, one ATM PVC supported one PPPoE client. With the introduction of the Multiple PPPoE Client feature in Cisco IOS Release 12.4(15)T, one ATM PVC supports multiple PPPoE clients, allowing second line connection and redundancy. Multiple PPPoE clients can run concurrently on different PVCs, but each PPPoE client must use a separate dialer interface and a separate dialer pool.

Multiple PPPoE client sessions can be configured on an Ethernet interface, but each session must use a separate dialer interface and a separate dialer pool.

#### <span id="page-2-2"></span>**PPPoE—Max-Payload Support on Client**

I

PPPoE, as described in RFC 2516, mandates a maximum negotiated Maximum Receive Unit (MRU) of 1492. This means that a PPPoE data packet cannot accommodate more than 1492 bytes of payload. To overcome this limitation, the client can use the PPP-Max-Payload tag (defined in RFC 4638) and negotiate a higher MRU with the Broadband Remote Access Server (BRAS). Use the **pppoe-client ppp-max-payload** command to send the PPP Max-Payload tag in PPPoE control packets to negotiate a higher MRU. A PPP Max-Payload tag allows a PPPoE client to override the MRU of 1492 by providing a maximum size for the PPP payload in both the sending and receiving directions.

The PPPoE client sends the PPPoE Max-Payload tag in a PPPoE Active Discovery Initiation (PADI) packet and if the PPPoE server can support a Maximum Transmission Unit (MTU)/Maximum Receive Unit (MRU) higher than 1492 octets, it responds with an echo of the clients tag in the PPPoE Active Discovery Offer (PADO) packet. The client sends the same tag in the PPPoE Active Discovery Request (PADR), and the server echoes the client tag in a PPPoE Active Discovery Session-confirmation (PADS) packet.

Ι

The **pppoe-client ppp-max-payload** command can only be configured when the PPPoE client dialer configuration is done. When the **pppoe-client ppp-max-payload** command is configured without the dialer configuration, an error message is displayed. If the dialer configuration is removed, the PPP max-payload configuration is also removed.

## <span id="page-3-1"></span>**PPPoE Client Session Initiation**

A PPPoE session is initiated by the PPPoE client. If the session has a timeout or is disconnected, the PPPoE client will immediately attempt to reestablish the session.

The following steps describe the exchange of packets that occurs when a PPPoE client initiates a PPPoE session:

- **1.** The client broadcasts a PADI packet.
- **2.** When the access concentrator receives a PADI that it can serve, it replies by sending a PADO packet to the client.
- **3.** Because the PADI was broadcast, the host may receive more than one PADO packet. The host looks through the PADO packets it receives and chooses one. The choice can be based on the access concentrator name or on the services offered. The host then sends a single PADR packet to the access concentrator that it has chosen.
- **4.** The access concentrator responds to the PADR by sending a PADS packet. At this point a virtual access interface is created that will then negotiate PPP, and the PPPoE session will run on this virtual access.

If a client does not receive a PADO for a preceding PADI, the client sends out a PADI at predetermined intervals. That interval length is doubled for every successive PADI that does not evoke a response, until the interval reaches the configured maximum.

If PPP negotiation fails or the PPP line protocol is brought down for any reason, the PPPoE session and the virtual access will be brought down. When the PPPoE session is brought down, the client waits for a predetermined number of seconds before trying again to establish a PPPoE.

## <span id="page-3-0"></span>**How to Configure a PPPoE Client**

- **•** [Configuring a PPPoE Client in Releases Prior to Cisco IOS Release 12.2\(13\)T, page 4](#page-3-2)
- **•** [Configuring a PPPoE Client in Cisco IOS Release 12.2\(13\)T, 12.4T, and Later Releases, page 12](#page-11-0)

## <span id="page-3-2"></span>**Configuring a PPPoE Client in Releases Prior to Cisco IOS Release 12.2(13)T**

Perform the following tasks to configure a PPPoE client in releases prior to Cisco IOS release 12.2(13)T:

- [Enabling PPPoE in a VPDN Group, page 5](#page-4-0) (required)
- **•** [Configuring a PPPoE Client on an ATM PVC, page 6](#page-5-0) (required)
- **•** [Configuring a PPPoE Client on an Ethernet Interface, page 7](#page-6-0) (required)
- **•** [Configuring the Dialer Interface, page 16](#page-15-0) (required)
- **•** [Clearing PPPoE Client Sessions, page 9](#page-8-0) (optional)
- **•** [Verifying the PPPoE Client, page 10](#page-9-0) (optional)
- **•** [Troubleshooting PPPoE Client Sessions, page 11](#page-10-0) (optional)

## <span id="page-4-0"></span>**Enabling PPPoE in a VPDN Group**

Perform this task to enable PPPoE in a virtual private dial-up network (VPDN) group.

## **Restrictions**

This task applies only to releases prior to Cisco IOS Release 12.2(13)T.

#### **SUMMARY STEPS**

- **1. enable**
- **2. configure terminal**
- **3. vpdn enable**
- **4. vpdn-group** *name*
- **5. request-dialin**
- **6. protocol pppoe**
- **7. end**

#### **DETAILED STEPS**

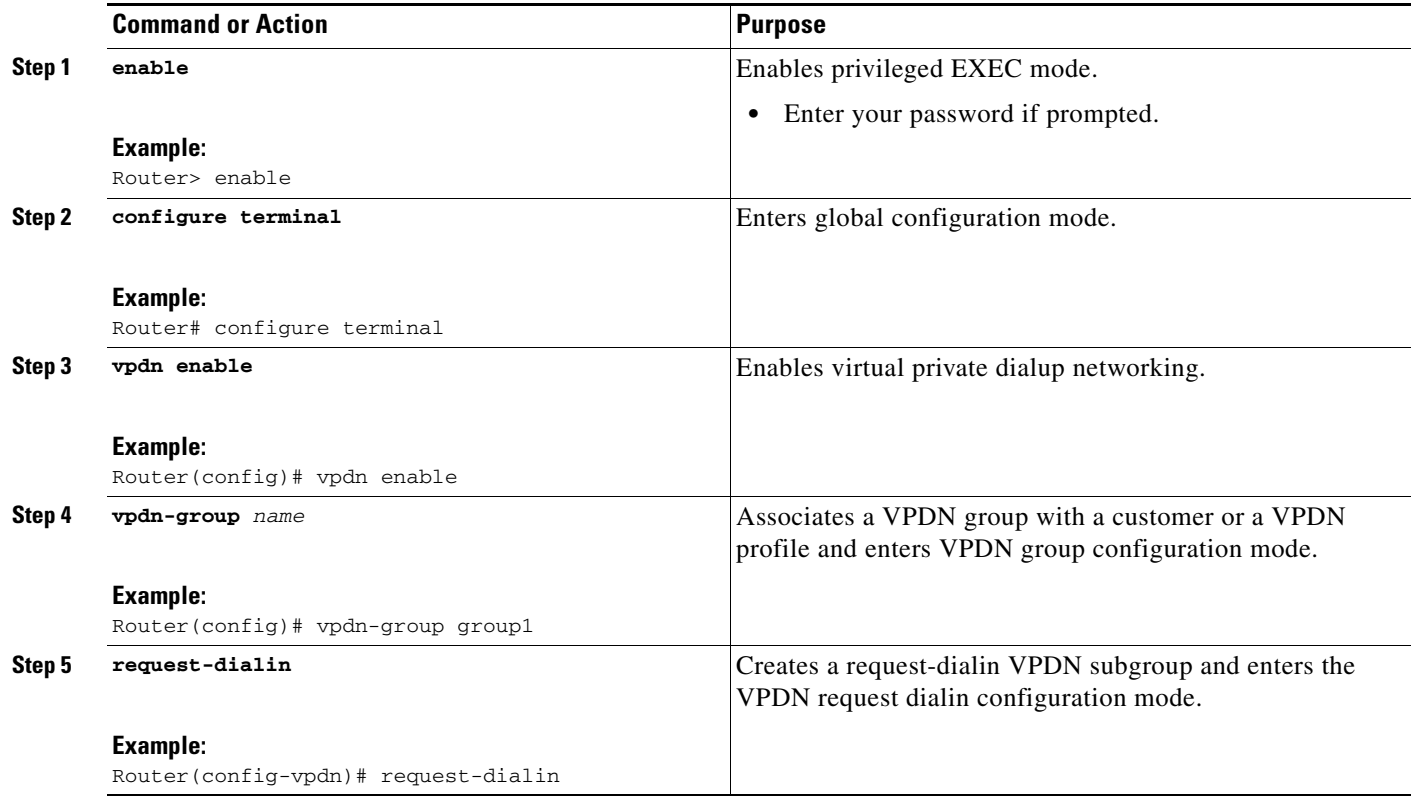

 $\mathsf I$ 

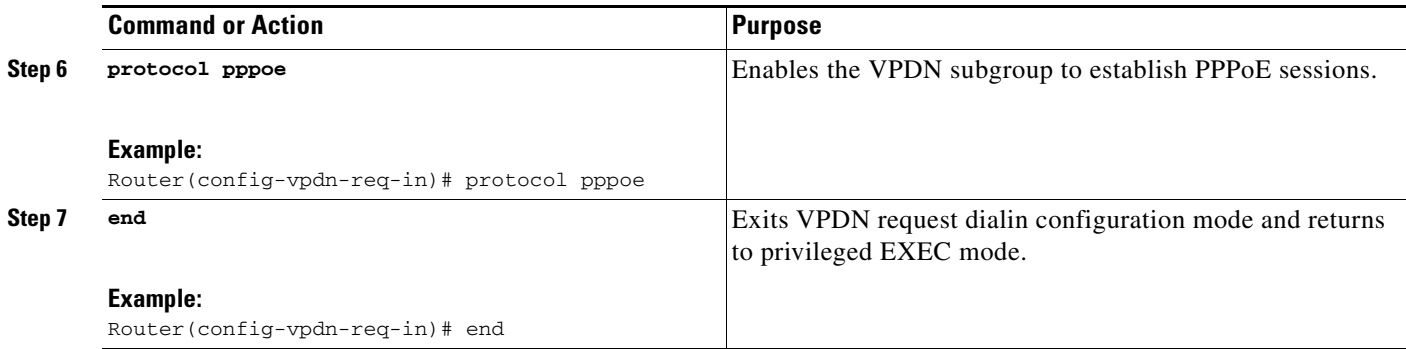

## <span id="page-5-0"></span>**Configuring a PPPoE Client on an ATM PVC**

Perform this task to configure a PPPoE client on an ATM PVC.

#### **SUMMARY STEPS**

- **1. enable**
- **2. configure terminal**
- **3. interface atm** *number*
- **4. pvc** [*name*] *vpi***/***vci*
- **5. pppoe-client dial-pool-number** *number*
- **6. end**

#### **DETAILED STEPS**

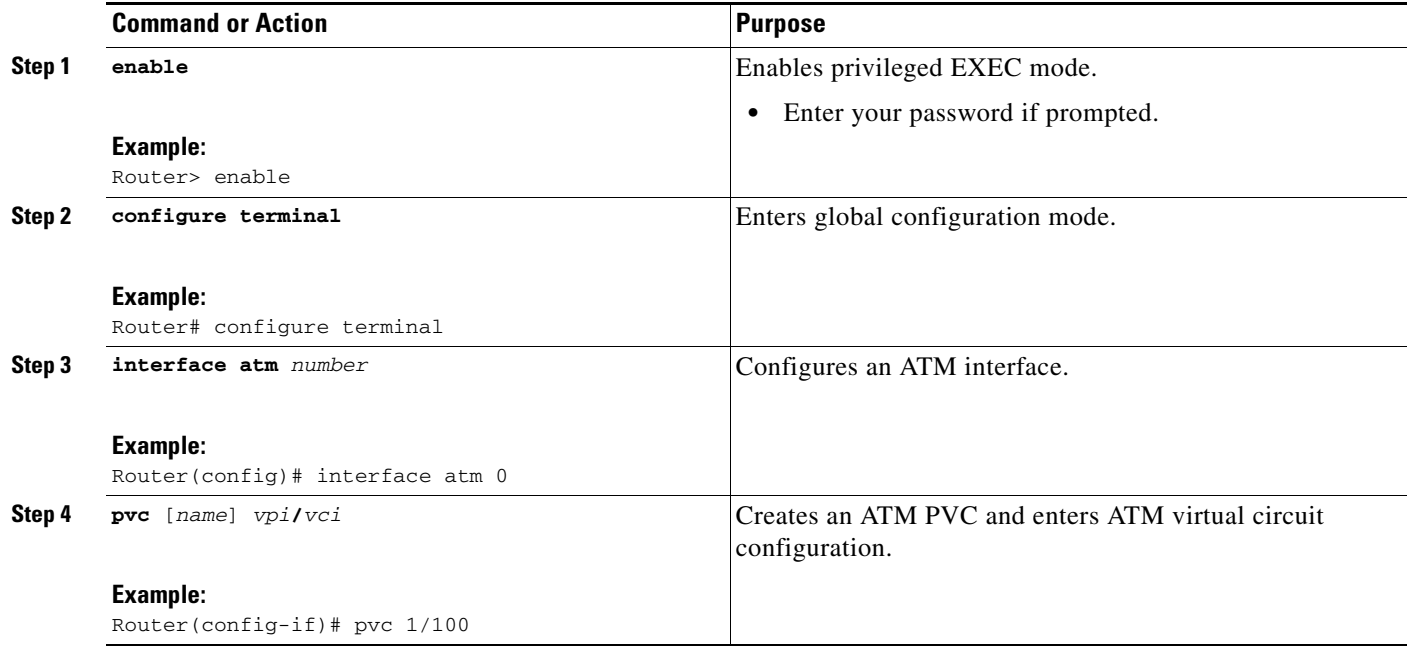

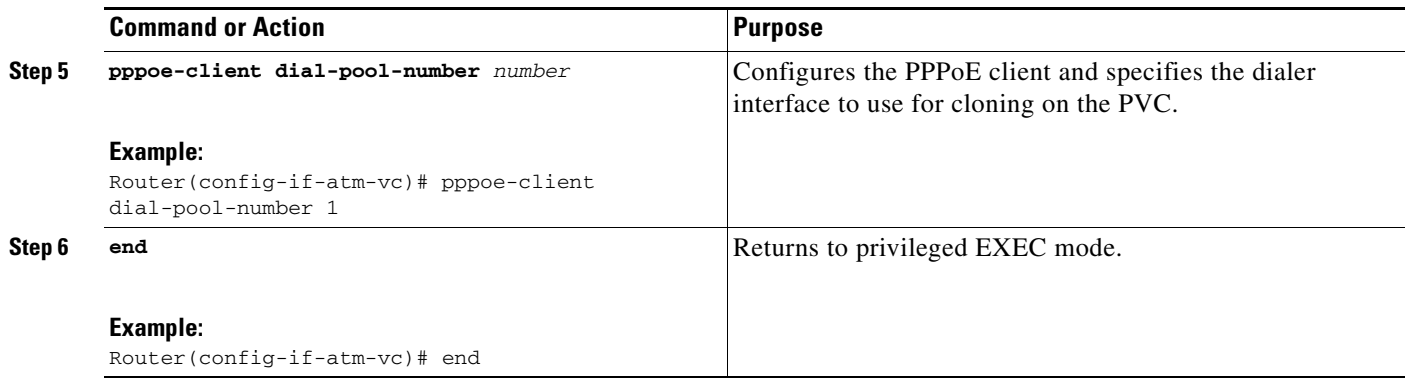

 $\frac{\partial}{\partial x}$ 

**Note** If you make any changes to the PVC configuration after the PPPoE client session is established, the session is automatically terminated and reestablished.

## <span id="page-6-0"></span>**Configuring a PPPoE Client on an Ethernet Interface**

Perform this task to configure a PPPoE client on an Ethernet interface.

#### **SUMMARY STEPS**

- **1. enable**
- **2. configure terminal**
- **3. interface ethernet** *number*
- **4. pppoe-client dial-pool-number** *number*
- **5. end**

#### **DETAILED STEPS**

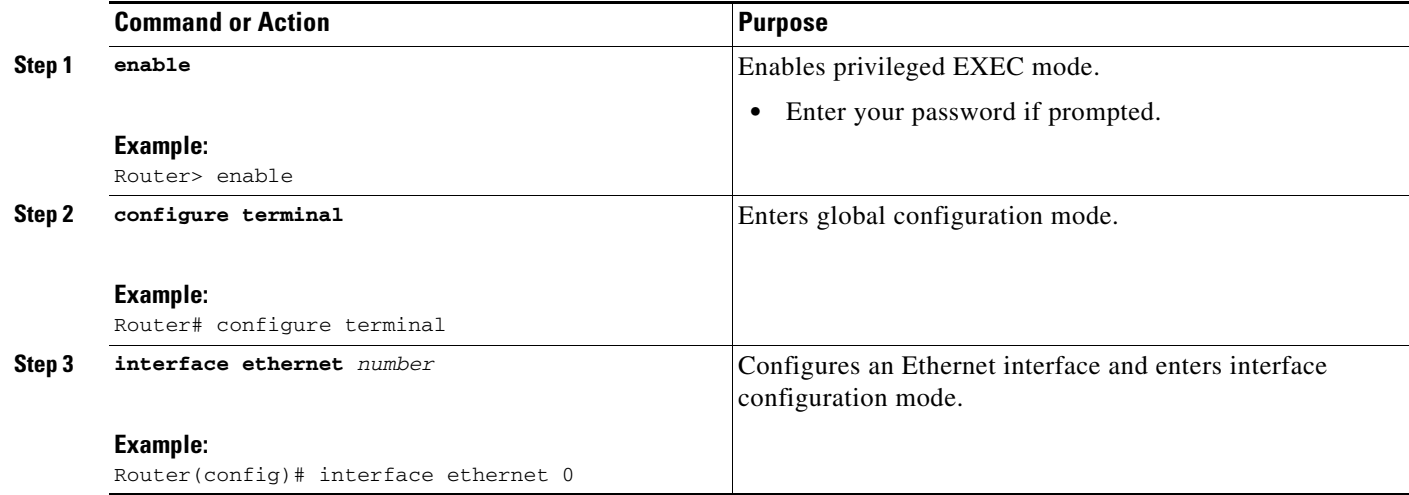

 $\mathsf I$ 

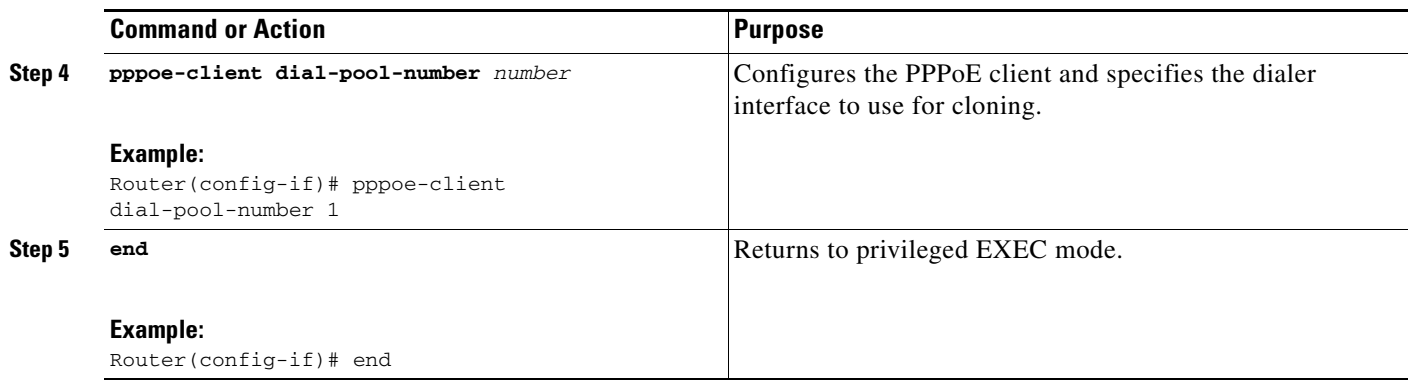

### **Configuring the Dialer Interface**

Perform this task to configure the dialer interface to be used for cloning on the PVC.

#### **SUMMARY STEPS**

- **1. enable**
- **2. configure terminal**
- **3. interface dialer** *number*
- **4. mtu** *bytes*
- **5. encapsulation ppp**
- **6. ip address negotiated**
- **7. dialer pool** *number*
- **8. dialer-group** *group-number*
- **9. end**

#### **DETAILED STEPS**

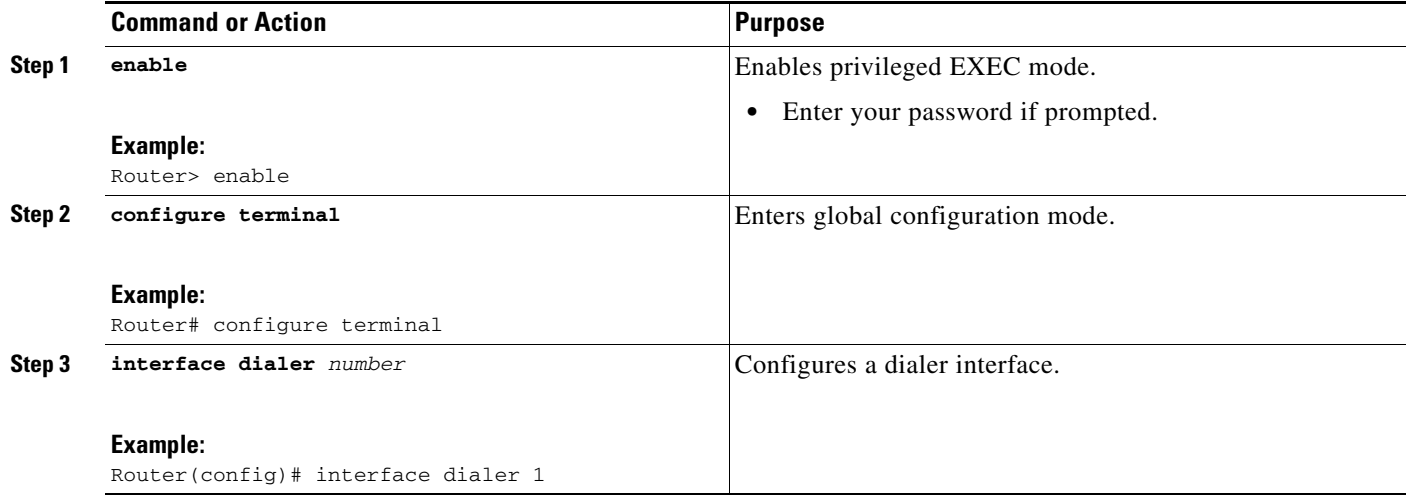

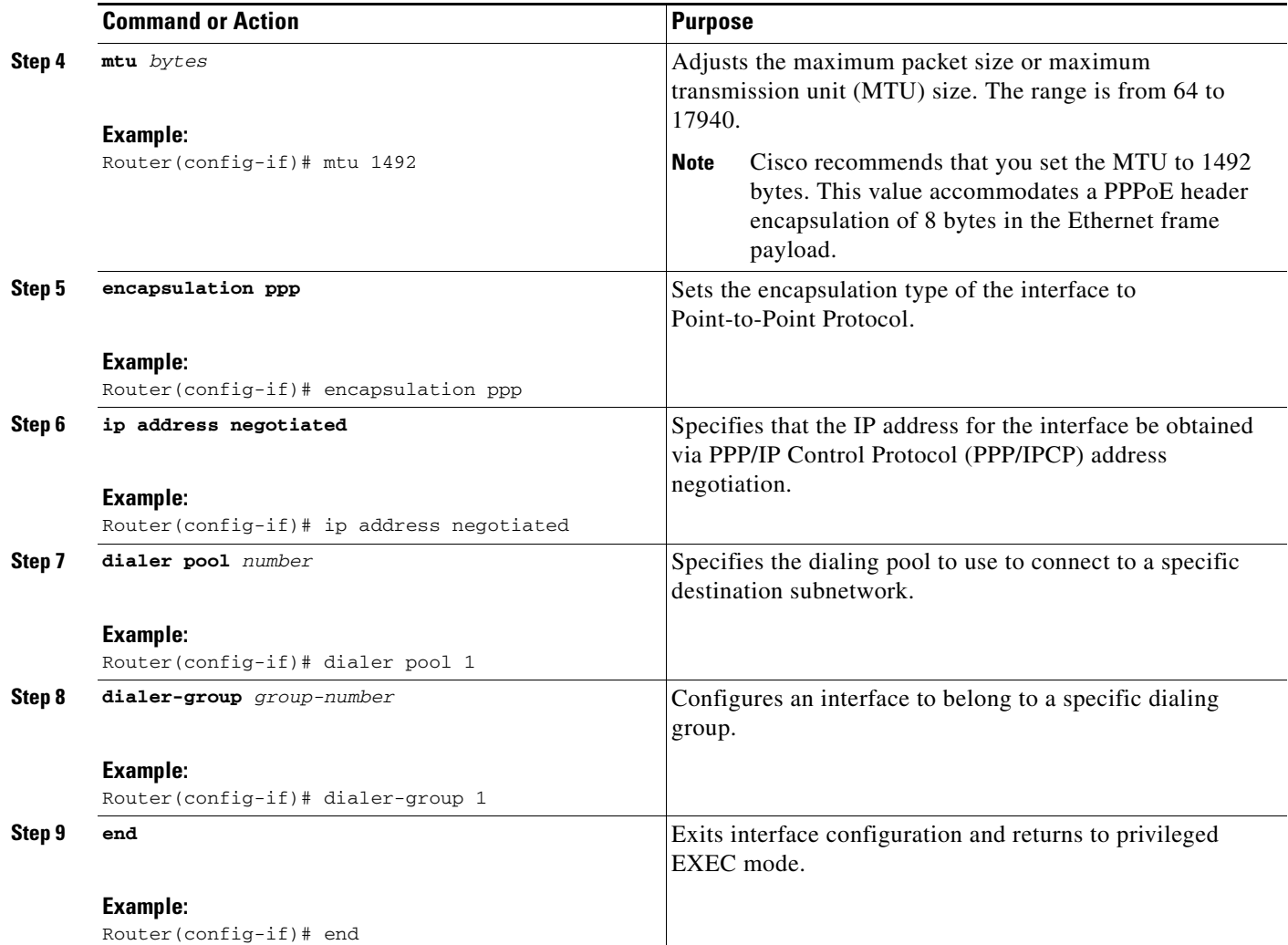

## <span id="page-8-0"></span>**Clearing PPPoE Client Sessions**

Perform this task to clear PPPoE client sessions.

## **Restrictions**

This task applies only to releases prior to Cisco IOS Release 12.2(13)T.

#### **SUMMARY STEPS**

- **1. enable**
- **2. clear vpdn tunnel pppoe**

 $\mathbf I$ 

#### **DETAILED STEPS**

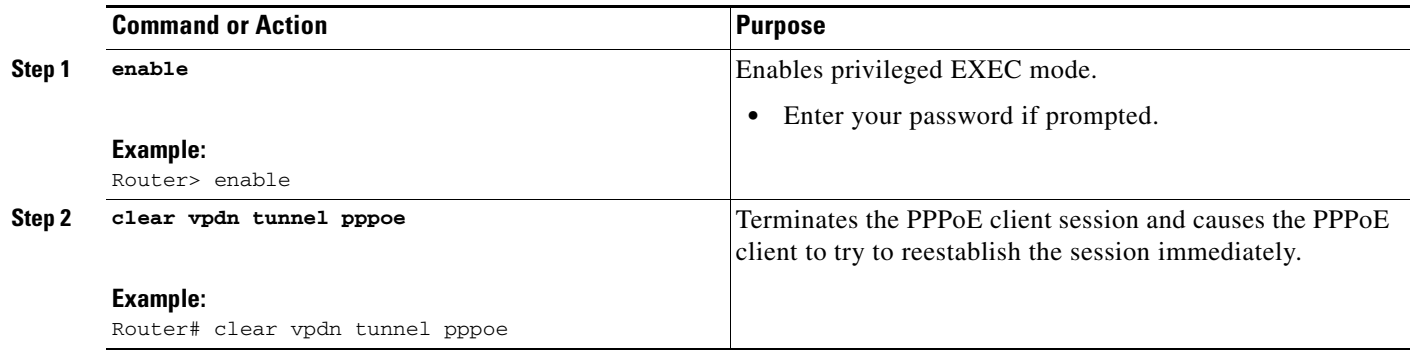

P,

**Note** To terminate a PPPoE client session, use the **no pppoe-client dial-pool-number** command in interface configuration mode or interface-ATM-VC configuration mode.

## <span id="page-9-0"></span>**Verifying the PPPoE Client**

Perform this task to verify PPPoE client configuration.

### **Prerequisites**

This task assumes that the PPPoE client has been configured.

#### **SUMMARY STEPS**

- **1. enable**
- **2. show vpdn**
- **3. show vpdn session packet**
- **4. show vpdn session all**
- **5. show vpdn tunnel**

#### **DETAILED STEPS**

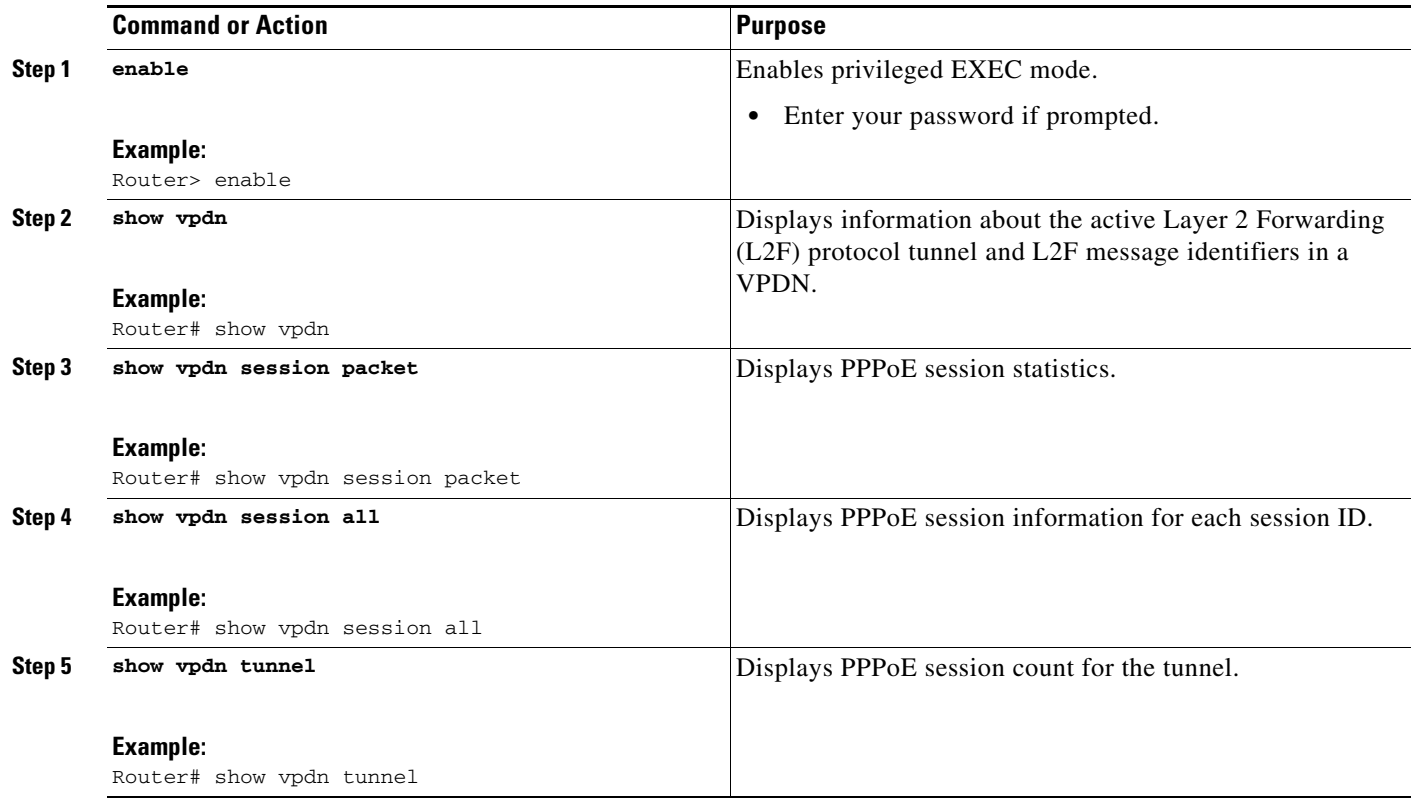

## <span id="page-10-0"></span>**Troubleshooting PPPoE Client Sessions**

Perform this task to troubleshoot the PPPoE client.

## **Restrictions**

This task applies only to releases prior to Cisco IOS Release 12.2(13)T.

#### **SUMMARY STEPS**

- **1. enable**
- **2. debug vpdn pppoe-data**
- **3. debug vpdn pppoe-errors**
- **4. debug vpdn pppoe-events**
- **5. debug vpdn pppoe-packets**

ן

#### **DETAILED STEPS**

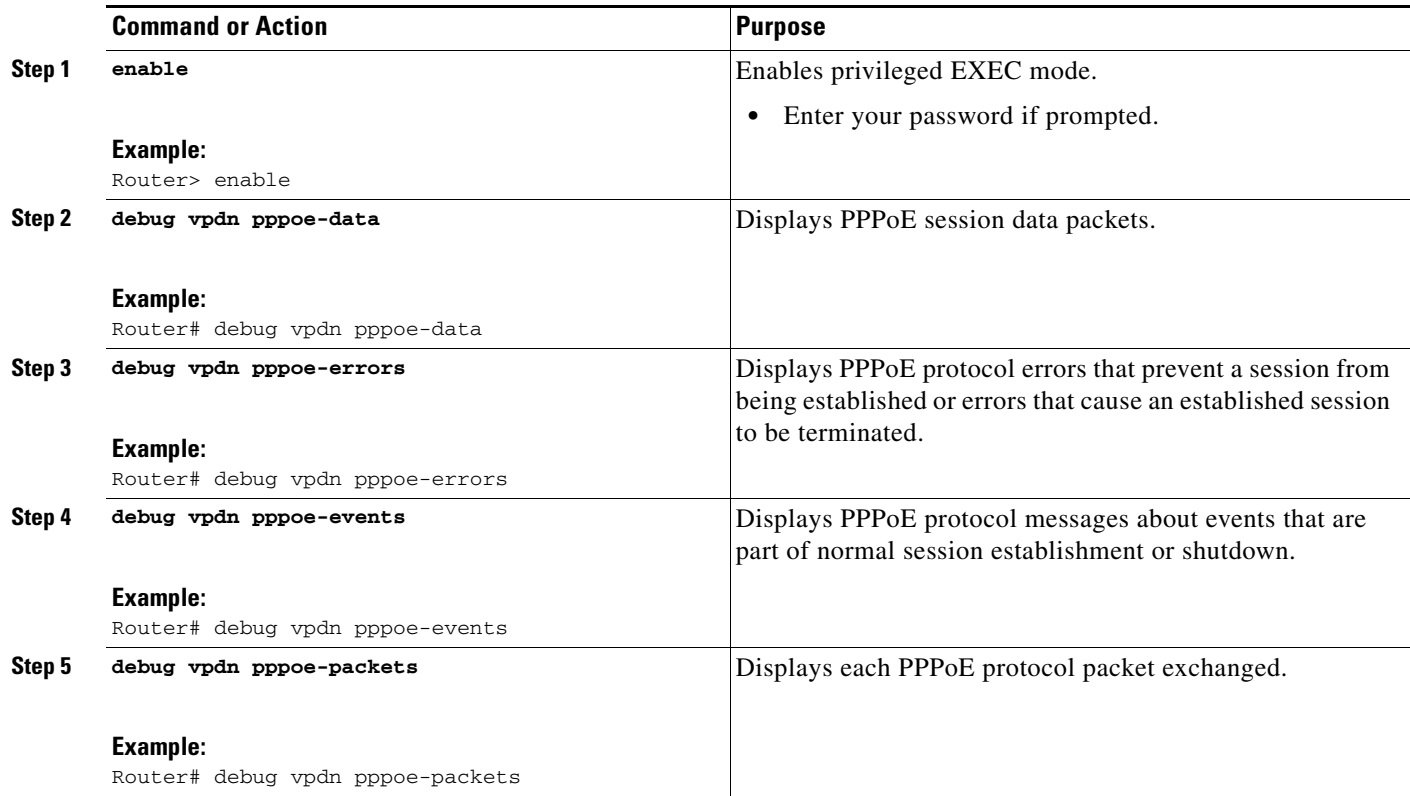

## <span id="page-11-0"></span>**Configuring a PPPoE Client in Cisco IOS Release 12.2(13)T, 12.4T, and Later Releases**

- **•** [Configuring a PPPoE Client on an ATM PVC, page 12](#page-11-1) (required)
- [Configuring a PPPoE Client on an Ethernet Interface, page 14](#page-13-0) (required)
- **•** [Configuring a PPPoE Client on an Ethernet Subinterface, page 14](#page-13-1) (required)
- **•** [Configuring the Dialer Interface, page 16](#page-15-0) (required)
- **•** [Clearing PPPoE Client Sessions, page 17](#page-16-0) (optional)
- **•** [Verifying the PPPoE Client, page 18](#page-17-0) (optional)
- **•** [Troubleshooting PPPoE Client Sessions, page 18](#page-17-1) (optional)

### <span id="page-11-1"></span>**Configuring a PPPoE Client on an ATM PVC**

Perform this task to configure a PPPoE client on an ATM PVC.

#### **SUMMARY STEPS**

- **1. enable**
- **2. configure terminal**
- **3. interface atm** *number*
- **4. pvc** [*name*] *vpi***/***vci*
- **5. pppoe-client dial-pool-number** *number*
- **6. pppoe-client ppp-max-payload** *max-value*
- **7. end**

#### **DETAILED STEPS**

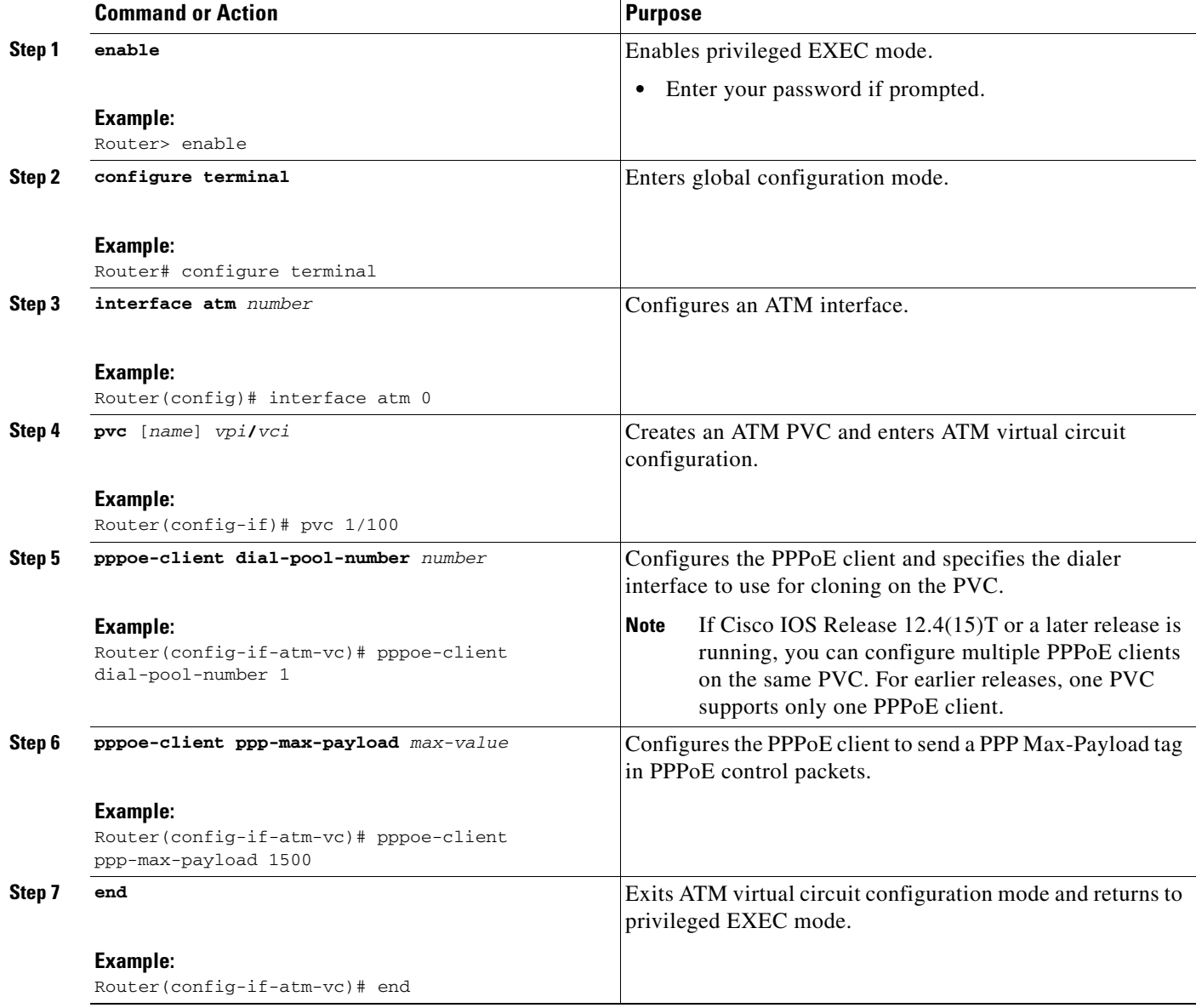

 $\mathscr{P}$ 

 $\overline{\phantom{a}}$ 

**Note** If you make any changes to the PVC configuration after the PPPoE client session is established, the session is automatically terminated and reestablished.

 $\mathbf I$ 

## <span id="page-13-0"></span>**Configuring a PPPoE Client on an Ethernet Interface**

Perform this task to configure a PPPoE client on an Ethernet interface.

#### **SUMMARY STEPS**

- **1. enable**
- **2. configure terminal**
- **3. interface ethernet** *number*
- **4. pppoe-client dial-pool-number** *number*
- **5. pppoe-client ppp-max-payload** *max-value*
- **6. end**

#### **DETAILED STEPS**

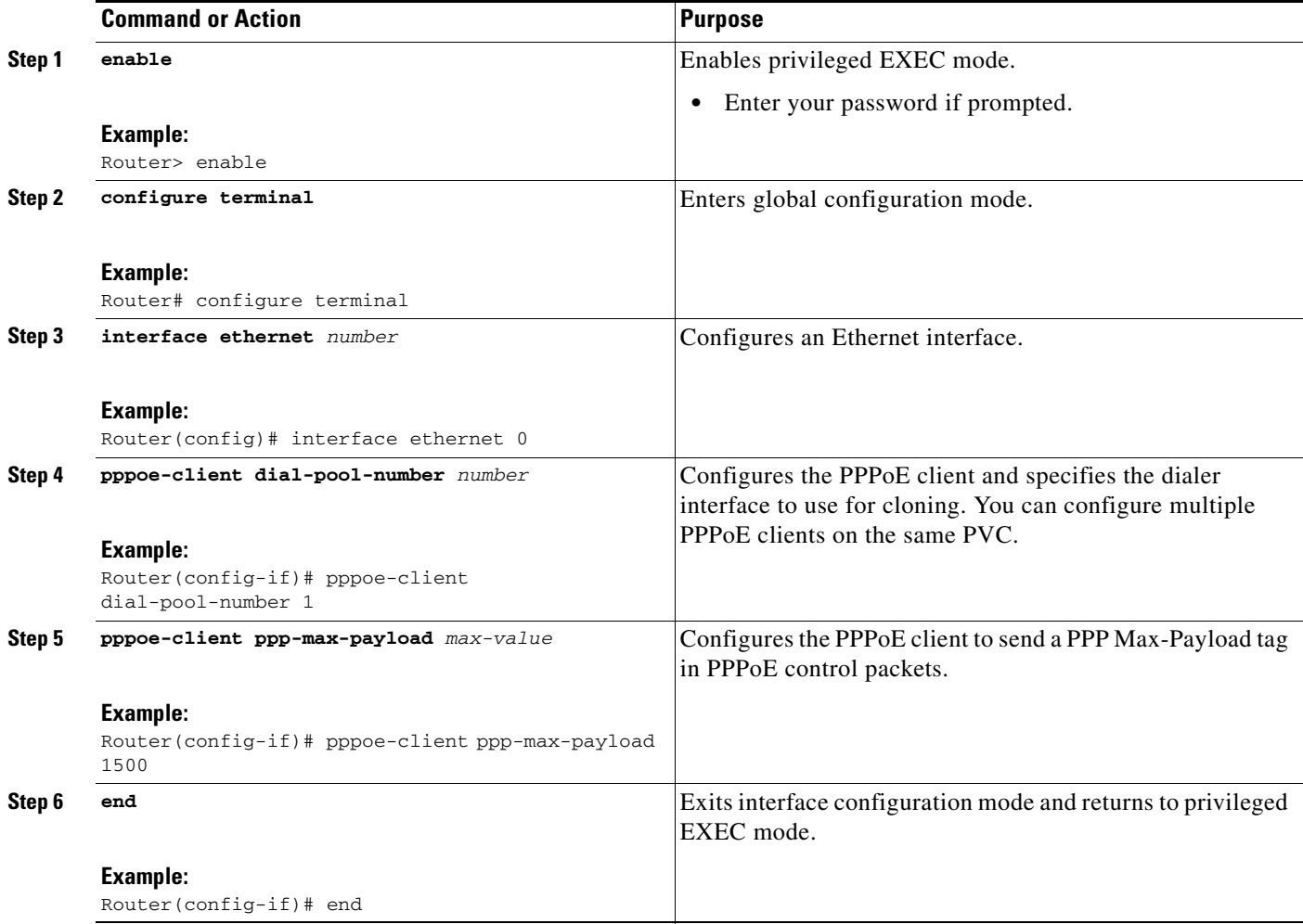

## <span id="page-13-1"></span>**Configuring a PPPoE Client on an Ethernet Subinterface**

Perform this task to configure a PPPoE client on an Ethernet subinterface.

#### **SUMMARY STEPS**

- **1. enable**
- **2. configure terminal**
- **3. interface ethernet** *number*
- **4. encap dot1Q** *vlan-id* [**native**]
- **5. pppoe-client dial-pool-number** *number*
- **6. pppoe-client ppp-max-payload** *max-value*
- **7. end**

#### **DETAILED STEPS**

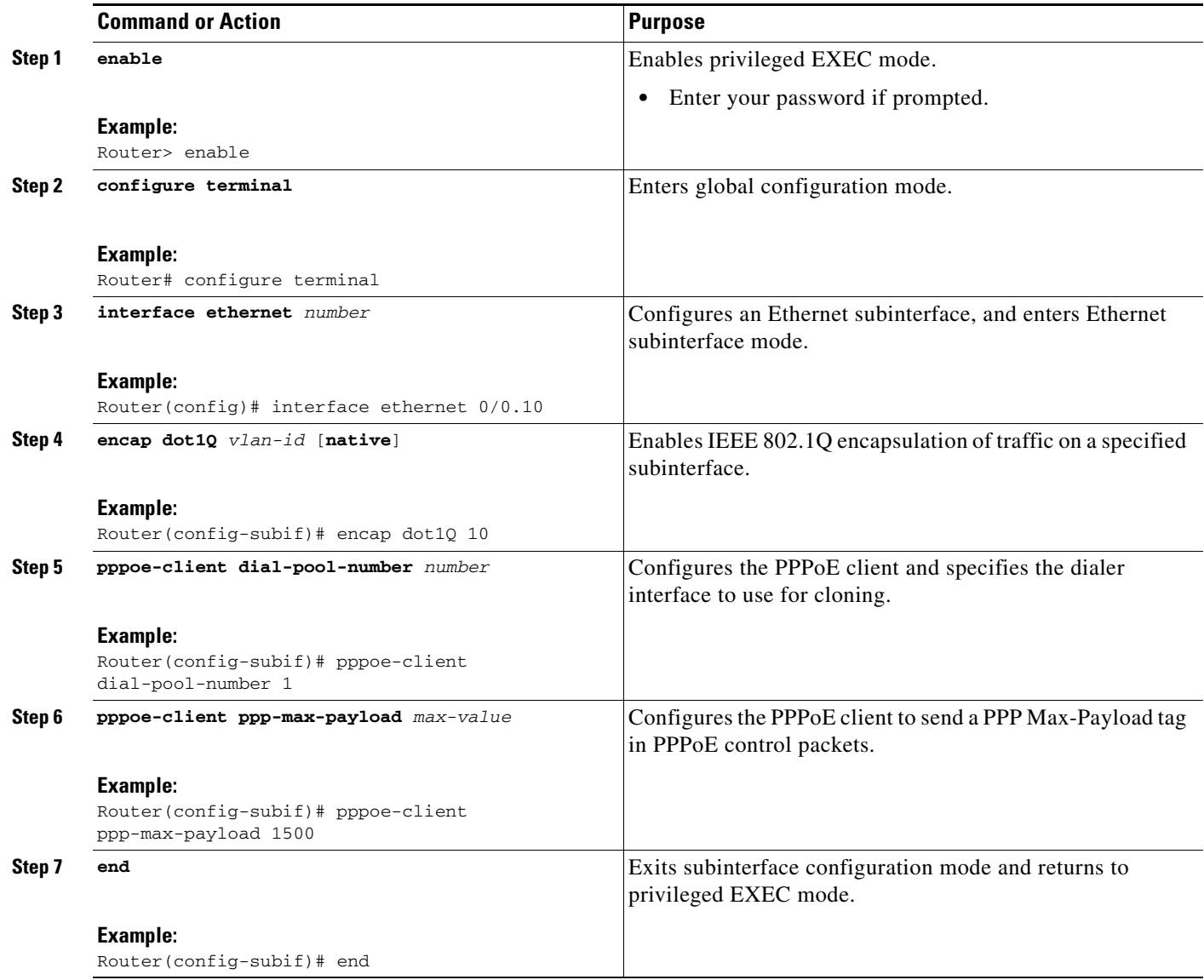

 $\mathsf I$ 

## <span id="page-15-0"></span>**Configuring the Dialer Interface**

Perform this task to configure the dialer interface to be used for cloning on the PVC.

#### **SUMMARY STEPS**

- **1. enable**
- **2. configure terminal**
- **3. interface dialer** *number*
- **4. mtu** *bytes*
- **5. encapsulation ppp**
- **6. ip address negotiated**
- **7. dialer pool** *number*
- **8. dialer-group** *group-number*
- **9. end**

#### **DETAILED STEPS**

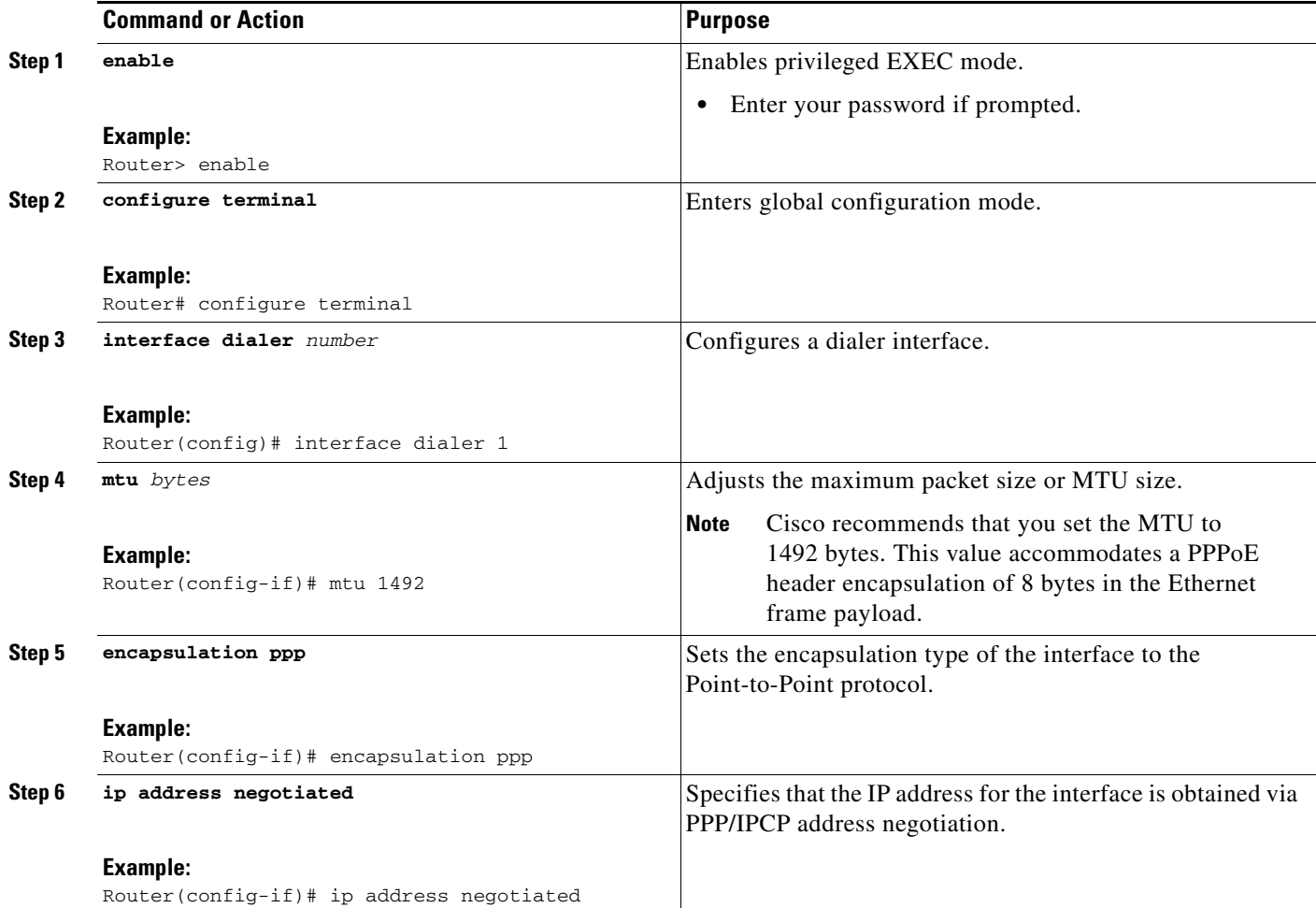

 $\mathbf{I}$ 

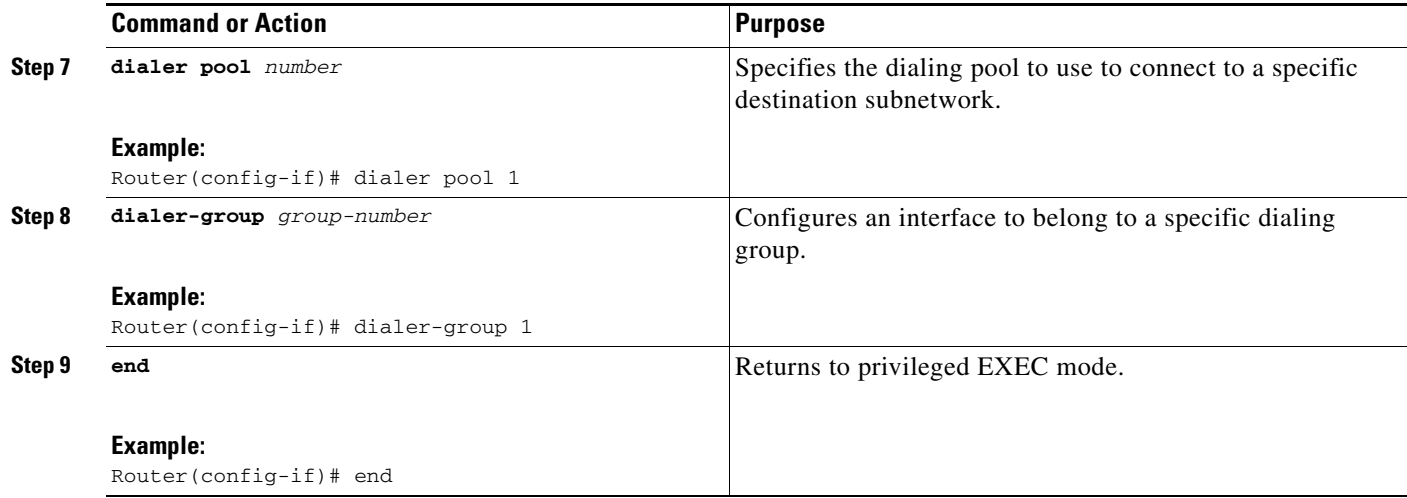

## <span id="page-16-0"></span>**Clearing PPPoE Client Sessions**

Perform this task to clear PPPoE client sessions.

## **Restrictions**

This task applies only to Cisco IOS Release 12.2(13)T and later releases.

#### **SUMMARY STEPS**

- **1. enable**
- **2. clear pppoe** {**interface** *type number* [**vc** {[*vpi***/**]*vci* | *vc-name*}] | **rmac** *mac-address* | **all**}

#### **DETAILED STEPS**

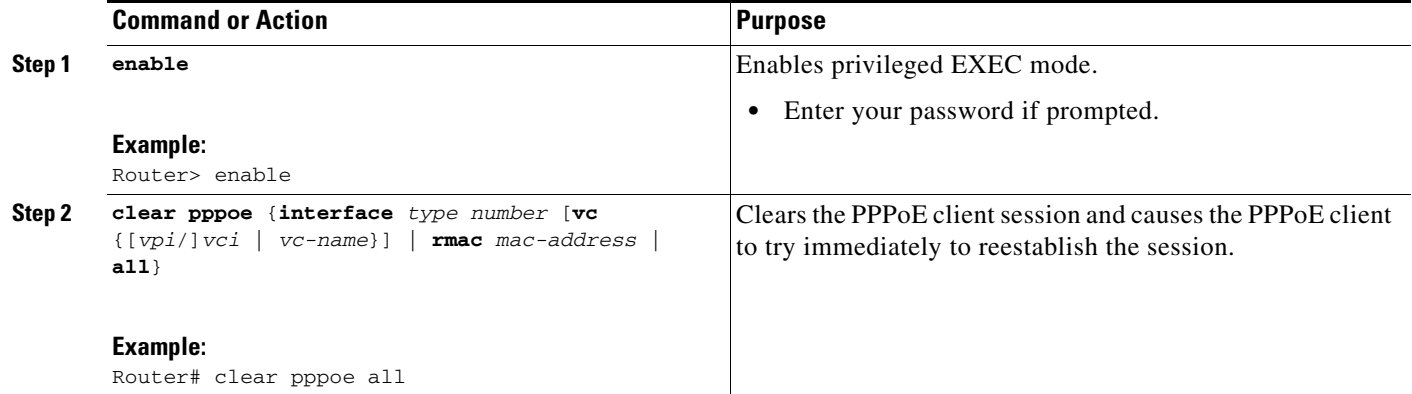

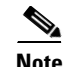

 $\overline{\phantom{a}}$ 

**Note** To permanently terminate a PPPoE client session, use the **no pppoe-client dial-pool-number** command in interface configuration mode or interface-ATM-VC configuration mode.

 $\mathbf I$ 

## <span id="page-17-0"></span>**Verifying the PPPoE Client**

Perform this task to verify PPPoE client configuration.

### **Restrictions**

This task applies only to Cisco IOS Release 12.2(13)T and later releases.

#### **SUMMARY STEPS**

- **1. enable**
- **2. show pppoe session** [**all** | **packets**]

#### **DETAILED STEPS**

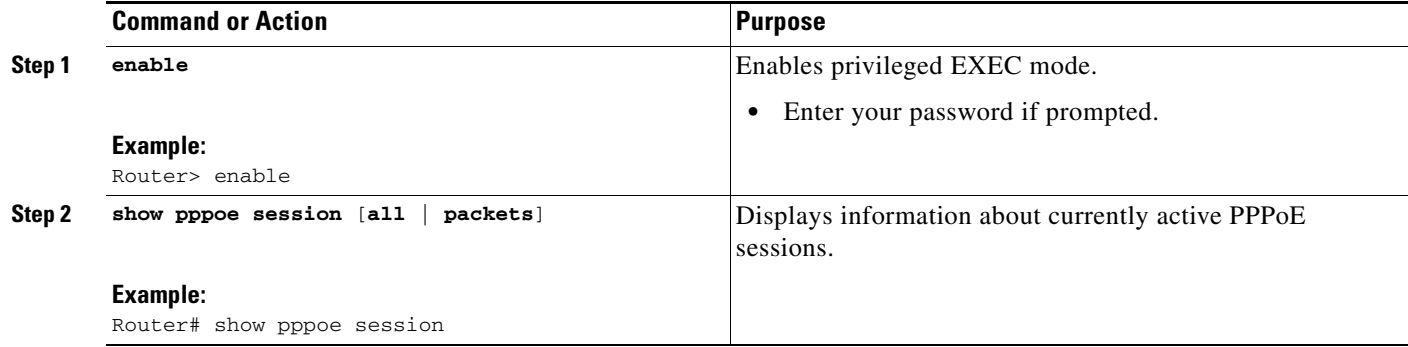

## <span id="page-17-1"></span>**Troubleshooting PPPoE Client Sessions**

Perform this task to troubleshoot the PPPoE client.

### **Restrictions**

This task applies only to Cisco IOS Release 12.2(13)T and later releases.

#### **SUMMARY STEPS**

- **1. enable**
- **2. debug pppoe** {**data** | **errors** | **events** | **packets**}

#### **DETAILED STEPS**

 $\mathbf I$ 

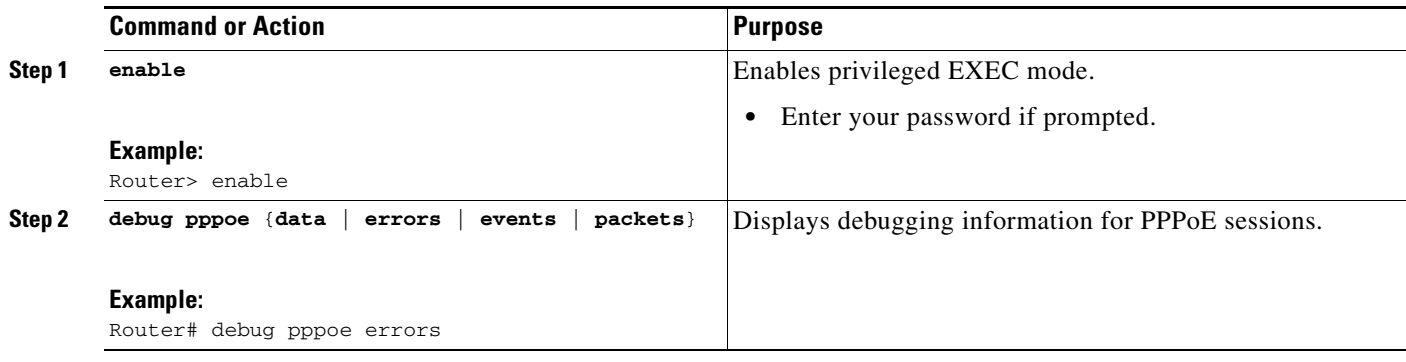

# <span id="page-18-0"></span>**Configuration Examples for PPPoE Client**

- **•** [Examples: PPPoE Client in Releases Prior to Cisco IOS Release 12.2\(13\)T, page 19](#page-18-1)
- **•** [Examples: PPPoE Client in Cisco IOS Release 12.2\(13\)T and Later Releases, page 20](#page-19-0)

## <span id="page-18-1"></span>**Examples: PPPoE Client in Releases Prior to Cisco IOS Release 12.2(13)T**

In the following example, a PPPoE client is configured on a PVC on the ATM interface 0. The PPPoE client uses the dialer interface 1 as its virtual access interface.

```
vpdn enable
vpdn-group 1
request-dialin
 protocol pppoe
! 
interface atm0
pvc 1/100
 pppoe-client dial-pool-number 1
!
interface dialer 1
ip address negotiated
dialer pool 1
dialer-group 1
!
```
In the following example, two PPPoE client sessions are configured on an Ethernet interface. Each PPPoE client uses a separate dialer interface and a separate dialer pool.

```
vpdn enable
vpdn-group 1
request-dialin
 protocol pppoe
! 
interface ethernet1/1
pppoe-client dial-pool-number 1
pppoe-client dial-pool-number 2
!
interface dialer 1
ip address negotiated
dialer pool 1
dialer-group 1
!
interface dialer 2
```
Ι

ip address negotiated dialer pool 2 dialer-group 2

## <span id="page-19-0"></span>**Examples: PPPoE Client in Cisco IOS Release 12.2(13)T and Later Releases**

The following example shows how to configure a PPPoE client on an Ethernet interface. Note that in Releases 12.2(13)T and later it is not necessary to configure a global VPDN group before configuring the PPPoE client.

```
interface Ethernet 0
pppoe-client dial-pool-number 1
pppoe-client ppp-max-payload 1500
interface Dialer 1
ip address negotiated
dialer pool 1
mtu 1492
```
The following example shows how to configure multiple PPPoE clients on an ATM VC. Note that in Releases 12.4(15)T or a later release, more than one PPPoE session is supported on a single PVC.

```
interface ATM0
 no ip address
 no ip mroute-cache
 no atm ilmi-keepalive
 pvc 4/20
  pppoe-client dial-pool-number 1
  pppoe-client dial-pool-number 2
 pppoe-client ppp-max-payload 1500
  !
end
```
# <span id="page-20-0"></span>**Additional References**

# **Related Documents**

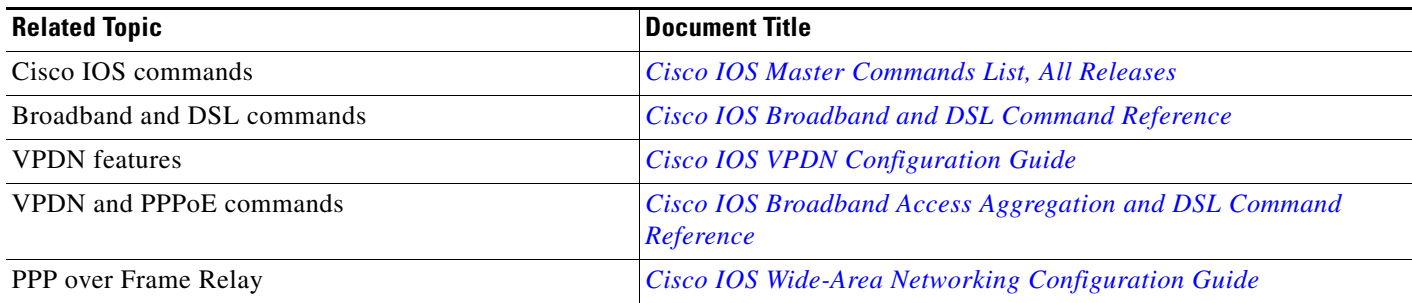

## **Standards**

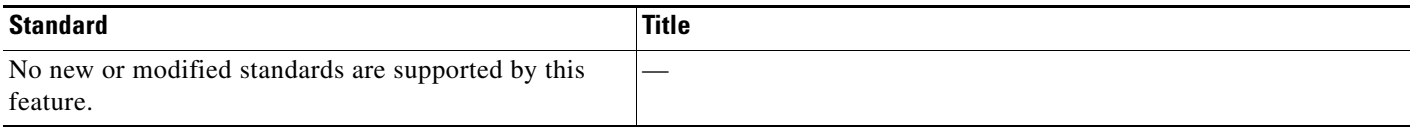

# **MIBs**

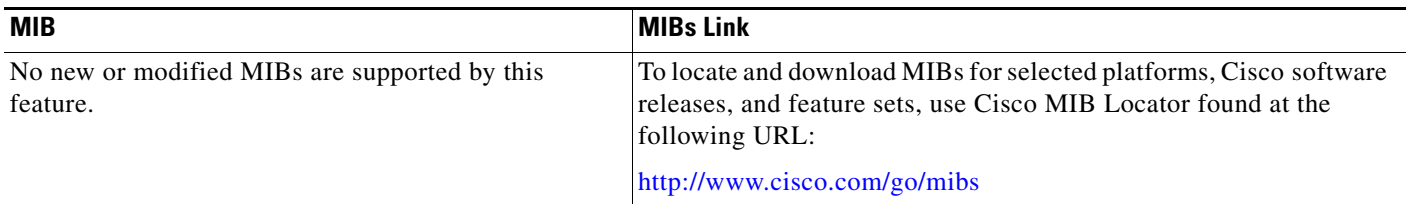

# **RFCs**

 $\Gamma$ 

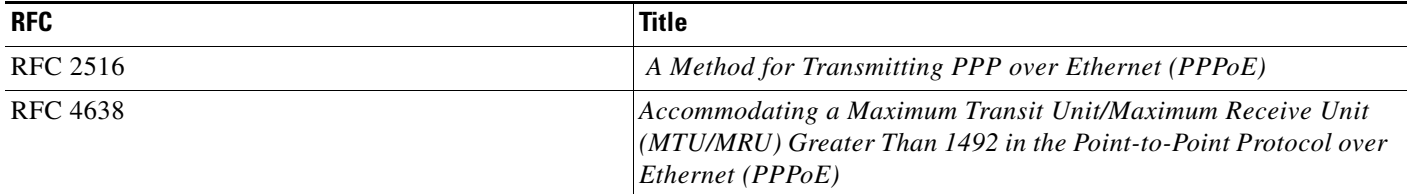

**The Second Service** 

 $\mathsf I$ 

## **Technical Assistance**

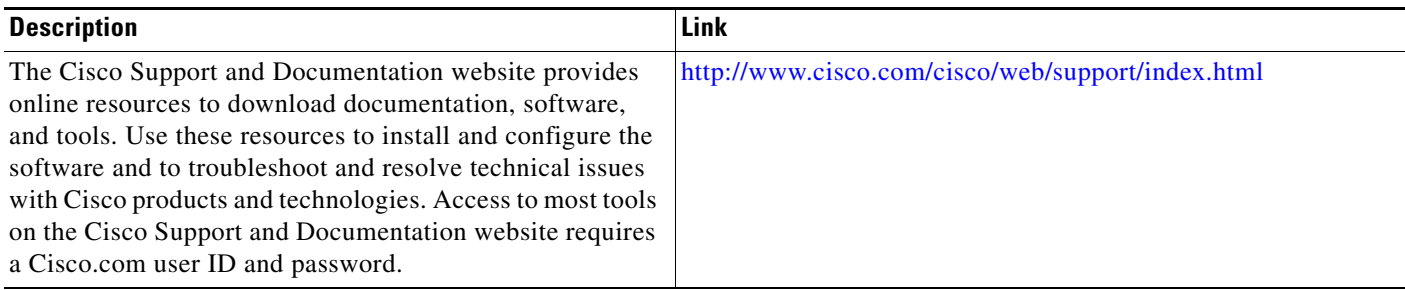

# <span id="page-22-0"></span>**Feature Information for PPP over Ethernet Client**

[Table 1](#page-22-1) lists the features in this module and provides links to specific configuration information.

Use Cisco Feature Navigator to find information about platform support and software image support. Cisco Feature Navigator enables you to determine which software images support a specific software release, feature set, or platform. To access Cisco Feature Navigator, go to <http://www.cisco.com/go/cfn>. An account on Cisco.com is not required.

I

**Note** [Table 1](#page-22-1) lists only the software release that introduced support for a given feature in a given software release train. Unless noted otherwise, subsequent releases of that software release train also support that feature.

<span id="page-22-1"></span>*Table 1 Feature Information for PPP over Ethernet Client*

| <b>Feature Name</b>                 | <b>Releases</b>                                | <b>Feature Information</b>                                                                                                    |
|-------------------------------------|------------------------------------------------|----------------------------------------------------------------------------------------------------|
| PPPoE—Max-Payload Support on Client | 15.1(4)M                                       | This feature supports the PPPoE client to send a PPP<br>Max-Payload tag in PPPoE control packets. This feature is<br>based on RFC 4638.                     |
|                                     |                                                | The following section provide information about this<br>feature:                                                                                            |
|                                     |                                                | PPPoE—Max-Payload Support on Client, page 3<br>٠                                                                                                    |
|                                     |                                                | The following command was introduced or modified:<br>pppoe-client ppp-max-payload.                                                                          |
| PPP over Ethernet Client            | 12.2(2)T<br>12.2(13)T<br>12.4(15)T<br>15.0(1)M | This feature was introduced.                                                                                                    |
|                                     |                                                | In Cisco IOS Release 12.2(13)T, PPPoE client functionality<br>was separated from VPDN functionality, resulting in<br>changes to PPPoE client configuration. |
|                                     |                                                | In the Cisco IOS Release $12.4(15)$ T, support was added for<br>multiple PPPoE sessions per VC.                                                             |
|                                     |                                                | No new commands were introduced or modified.                                                                                                    |
| PPP over Ethernet Subinterface      | 12.4(20)T                                      | Support was added for PPPoE clients on Ethernet<br>subinterfaces.                                                                                           |

Cisco and the Cisco Logo are trademarks of Cisco Systems, Inc. and/or its affiliates in the U.S. and other countries. A listing of Cisco's trademarks can be found at [www.cisco.com/go/trademarks](http://www.cisco.com/go/trademarks). Third party trademarks mentioned are the property of their respective owners. The use of the word partner does not imply a partnership relationship between Cisco and any other company. (1005R)

Any Internet Protocol (IP) addresses and phone numbers used in this document are not intended to be actual addresses and phone numbers. Any examples, command display output, network topology diagrams, and other figures included in the document are shown for illustrative purposes only. Any use of actual IP addresses or phone numbers in illustrative content is unintentional and coincidental.

© 2001–2011 Cisco Systems, Inc. All rights reserved.

**The State** 

 $\mathsf I$ 

**24**